## **Table of Contents**

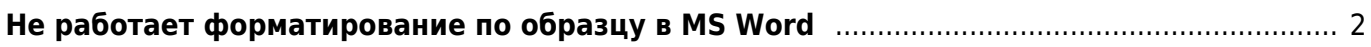

## <span id="page-1-0"></span>**Не работает форматирование по образцу в MS Word**

**Задача**: При работе в MS Word 2007 кнопка "Форматирование по образцу" самопроизвольно "отжимается", то есть надо работать на скорость - не успел, формат не перенесётся. Нужно исправить глюк.

**Решение**: Проблема в надстройке Lingvo x3, которая загружается при старте Word.

- 1. Заходим в параметры Word, выбираем закладку "Надстройки", ищем надстройку Lingvo, смотрим путь, по которому она загружается, например C:\Users\Admin\AppData\Roaming\Microsoft\Word\STARTUP\Lindvo14.dotm.
- 2. Выходим из Word, открываем путь, удаляем надстройку.

From: <https://kibi.ru/> - **Киби.ru**

Permanent link: **<https://kibi.ru/notes/office>**

Last update: **2011/12/13 16:07**

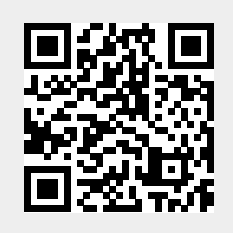